## Displaying your desktop

If you have several open windows but want to see your desktop, click in the far right corner of the taskbar (along the bottom of your screen).

The space you need to click is on the other side of a vertical line "|".

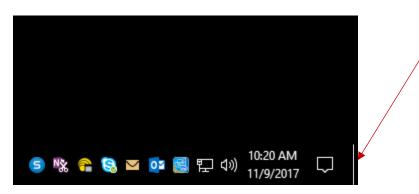

If you click or tap on the same spot a second time, the windows will reappear in the same location they were.

You can also toggle the desktop into view (and back out of view) by pressing the keyboard

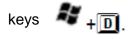